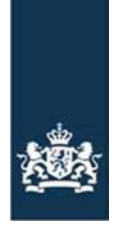

Rijksdienst voor Ondernemend<br>Nederland

# **Berichtspecificatie EDICrop adapter RVO voor regelingspercelen Mest**

Auteur(s): Rijksdienst voor Ondernemend Nederland Versie: 1.0 Status: Definitief

#### Geraadpleegde en gerelateerde documenten:

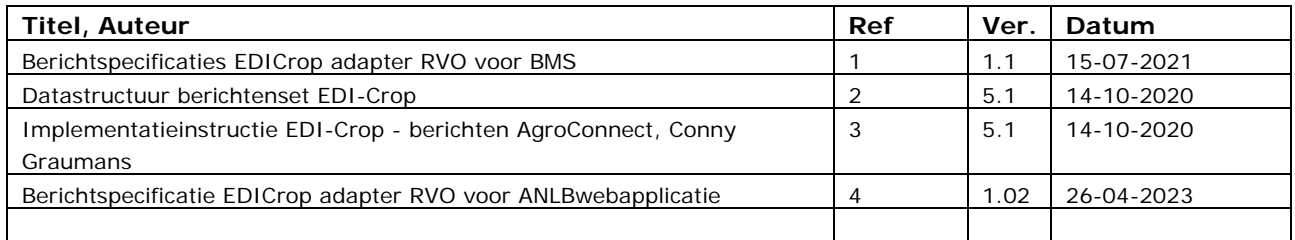

# Inhoud

Colofon—**Fout! Bladwijzer niet gedefinieerd.**

- **1 Inleiding—4**
- 1.1 Achtergrond—4<br>1.2 Doel—4
- 1.2 Doel-4<br>1.3 Leeswiiz
- Leeswijzer-4
- 1.4 Aannames/Uitgangspunten—4
- 1.5 Openstaande punten—4

# **2 Dienst: OpvragenRegelingspercelenMest—5**

- 2.1 Doel—5
- 2.2 Trigger—5
- 2.3 Post-conditie—5
- 2.4 Autorisatie—5
- 2.5 Berichtspecificatie OpvragenRegelingspercelenMest—5
- 2.5.1 Request OpvragenRegelingspercelenMest—7
- 2.5.2 Response OpvragenRegelingspercelenMest—8

# 1. Inleiding

# **1.1 Achtergrond**

De aanleiding voor het opstellen van dit document is de wens om gegevens van regelingspercelen Mest te kunnen ophalen uit GEO-register vanuit een (extern) BMS.

Hiervoor dient RVO een voorziening te realiseren en waarop een BedrijfsManagementSysteem [BMS] kan aansluiten. Het betreft een uitbreiding van de RVO 'EDICrop-adapter', welke al wordt ingezet voor de berichtenuitwisseling tussen BedrijfsmanagmentSystemen en RVO met betrekking tot bedrijfsperceelsgegevens [1]. Hierbij wordt aangesloten op de reeds door Agro Connect ontwikkelde standaarden voor elektronische gegevensuitwisseling met betrekking tot 'teelt': de EDI-Cropberichtenset.

## **1.2 Doel**

Dit document beschrijft functioneel het digitale berichtenverkeer met bijbehorende berichtspecificaties, zodat door de leveranciers van de BMS-applicaties aangesloten kan worden op de EDICrop-adapter.

RVO biedt via de EDICrop-adapter al diensten aan en daar komen nu diensten bij voor Mest

Raadplegen regelingspercelen Mest

#### **1.3 Leeswijzer**

In onderstaande hoofdstukken wordt per dienst aangegeven welk berichtenverkeer plaats vindt tussen de BMS-applicatie en de EDICrop-adapter. Hierbij wordt ook de noodzakelijke procesinrichting aan de BMSapplicatie-kant aangegeven, zodat de juiste aansluiting op betreffende dienst kan worden gemaakt.

#### **1.4 Aannames/Uitgangspunten**

- Berichtspecificatie worden zoveel mogelijk in lijn met EDI-Crop specificaties opgesteld [2,3]:
	- Verplichte en optionele velden uit datastructuur EDI-Crop, die niet binnen BMS worden gebruikt, worden niet in het BMS-bericht opgenomen.
	- Benamingen worden overgenomen uit datastructuur van standaard EDI-Crop voor Cropfields, mits deze niet conflicteren met de benamingen gebruikt binnen BMS of de benamingen wel gelijk zijn, maar een andere betekenis hebben. Als wordt afgeweken van de benaming t.o.v. de datastructuur EDI-Crop, dan wordt dit bij de data vermeld.
- Bij Referentiepercelen worden géén ID's van deze percelen vanuit RVO meegegeven
- Foutmeldingen als gevolg van een verzonden bericht worden in SOAP-fault berichten teruggekoppeld aan de verzendende partij.
- De xsd's voor regelingspercelen en referentiepercelen worden opgesteld en beheerd door RVO en zo goed als mogelijk afgestemd met de EDI-Crop-xsd's. De xsd's voor regelingspercelen en referentiepercelen vallen buiten de scope van AgroConnect en zijn des RVO's.

#### **1.5 Openstaande punten**

- 1. Exacte codes van validatieresultaten moeten nog bepaald worden.
- 2. Of de attributen EdiCropVersion en MessageTypeVersion ingevuld gaan worden hangt er van af van de keuze om Mest-fields op te nemen in de EDI-Crop berichtenstructuur, of dat dit specifieke RVO-objecten worden.

# 2 Dienst: OpvragenRegelingspercelenMest

# **2.1 Doel**

Deze dienst geeft de mogelijkheid om voor een opgegeven relatie en tijdvak binnen zijn BMS de Regelingspercelen Mest te kunnen raadplegen zoals ze bij RVO geregistreerd zijn. Bij het beschikbaar stellen van de percelen levert deze dienst ook eventuele kwaliteitsindicatoren mee. Dit zijn bevindingen die binnen het perceelsregister van RVO kunnen ontstaan bij percelen. Voorbeelden van kwaliteitsindicatoren zijn: een overschrijding van een regelingsperceel ten opzichte van een topografisch referentieperceel.

#### **2.2 Trigger**

Er is een service verzoek gedaan door de aanvrager/afnemer van de service vanuit een BMS.

#### **2.3 Post-conditie**

Het service verzoek is verwerkt. De afnemer van de service een resultaat bericht ontvangen van de aanbieder van de service.

#### **2.4 Autorisatie**

Gebruikers moeten de keuze hebben om zowel via TVS/eHerkenning als ABA de service te kunnen gebruiken.

Opmerking hierbij is wel dat het ergens in de toekomst de bedoeling is dat ABA niet meer gebruikt kan worden en alleen TVS/eHerkenning als inlogmethode overblijft. Op dit moment moet ABA dus beschikbaar blijven en dat is belangrijk voor grote gebruikers met machtigingen, omdat het werken met machtigingen via ABA (in ieder geval op dit moment) voor hen het makkelijkst is.

TVS/eHerkenning

Hierbij moet gebruik gemaakt worden van de scope: RVO-WS.GEO.rp.lezen.

Endpoints:

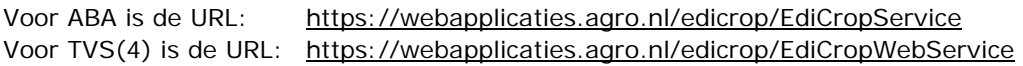

#### Opmerking:

Deze scope wordt al gebruikt door ANLB-gebruikers voor ophalen ANLB percelen. Vanuit business is aangegeven dat het in ieder geval op dit moment niet nodig is om per regeling verschillende scopes te hebben en dat het geaccepteerd wordt dat beide gebruik kunnen maken van deze scope en de verschillende services.

Naast deze scope bestaat ook de scope RVO-WS.GEO.rp.muteren. Deze is voor Mest niet nodig en komt pas in beeld als ook gewenst is om een service te realiseren voor het kunnen aanleveren van mutaties op regelingspercelen Mest vanuit een BMS.

## **2.5 Berichtspecificatie OpvragenRegelingspercelenMest**

#### Request OpvragenRegelingspercelenMest Raadplegen **RVO EDI Crop** Reaelingspercelen Adapter Mest Response OpvragenRegelingspercelenMest

## **Request OpvragenRegelingspercelenMest**

#### **Berichttype CRPRQRM = (EDI)CRPopReQuestRegelingspercelenMest**

Voor het raadplegen van regelingspercelen Mest moet vanuit het systeem een bericht met het verzoek voor het opvragen van RegelingspercelenMest worden gestuurd naar de RVO EDI-Crop adapter. Hierbij moet een tijdvak worden meegegeven (onderdeel SpecifiedDataset). Indien in het verzoek geldt dat einddatum = begindatum + 1 dag , dan is sprake van een uitvraag op peildatum (=begindatum).

#### **Response OpvragenRegelingspercelenMest**

#### **Berichttype CRPRPRM = (EDI)CRPopResPonseRegelingspercelenMest**

De RVO EDI-Crop adapter geeft een antwoordbericht terug met de geselecteerde percelen (materieel geldig binnen het gestelde tijdvak). Het antwoordbericht levert bij percelen geregistreerde materieel geldige kwaliteitsindicatoren (quality indicators).

#### *2.5.1 Request OpvragenRegelingspercelenMest*

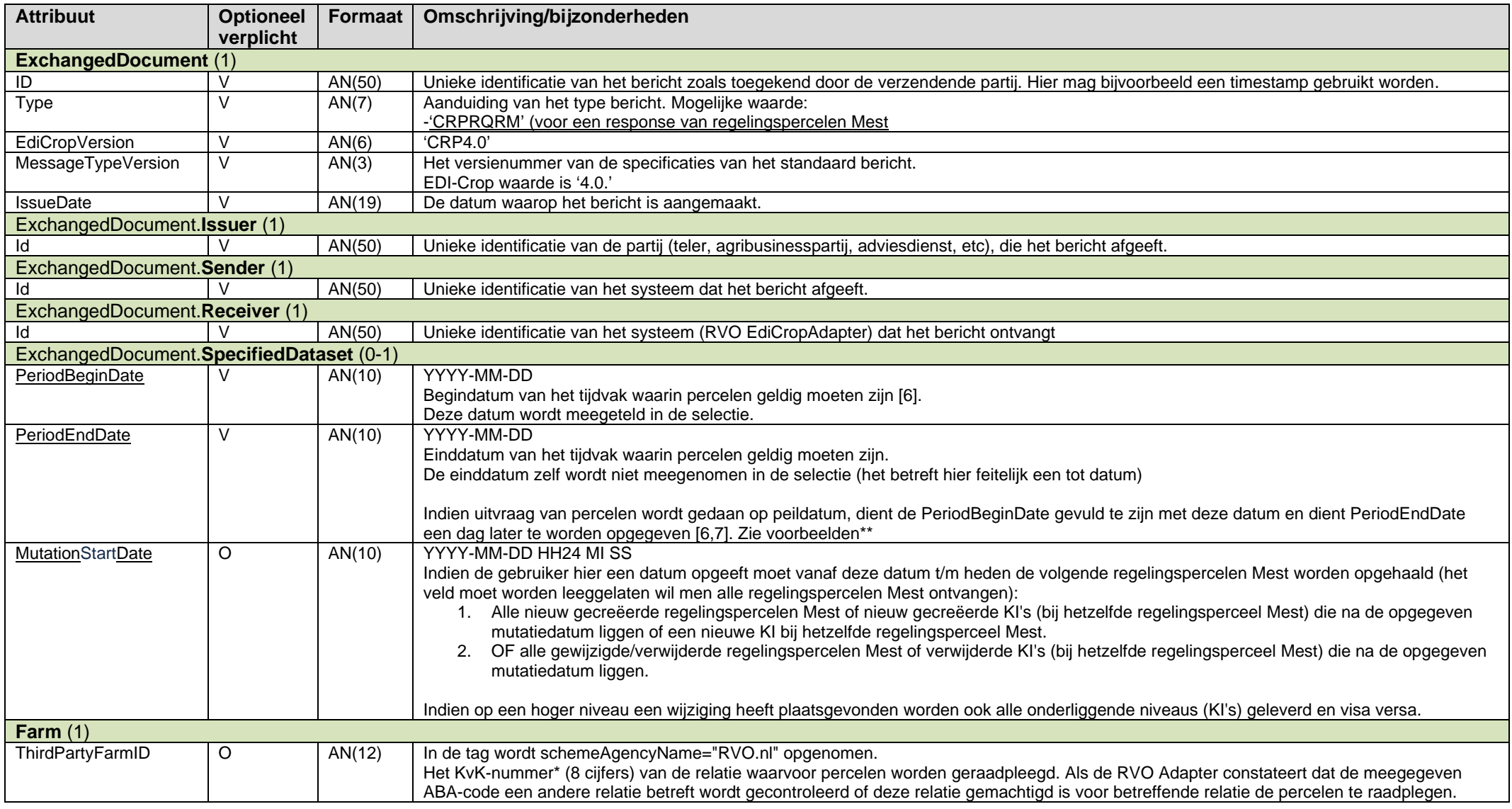

Uitleg MutationStartDate (Zie excel voor uitleg):

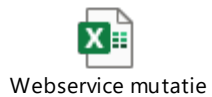

datum\_opmerkingen

#### *2.5.2 Response OpvragenRegelingspercelenMest*

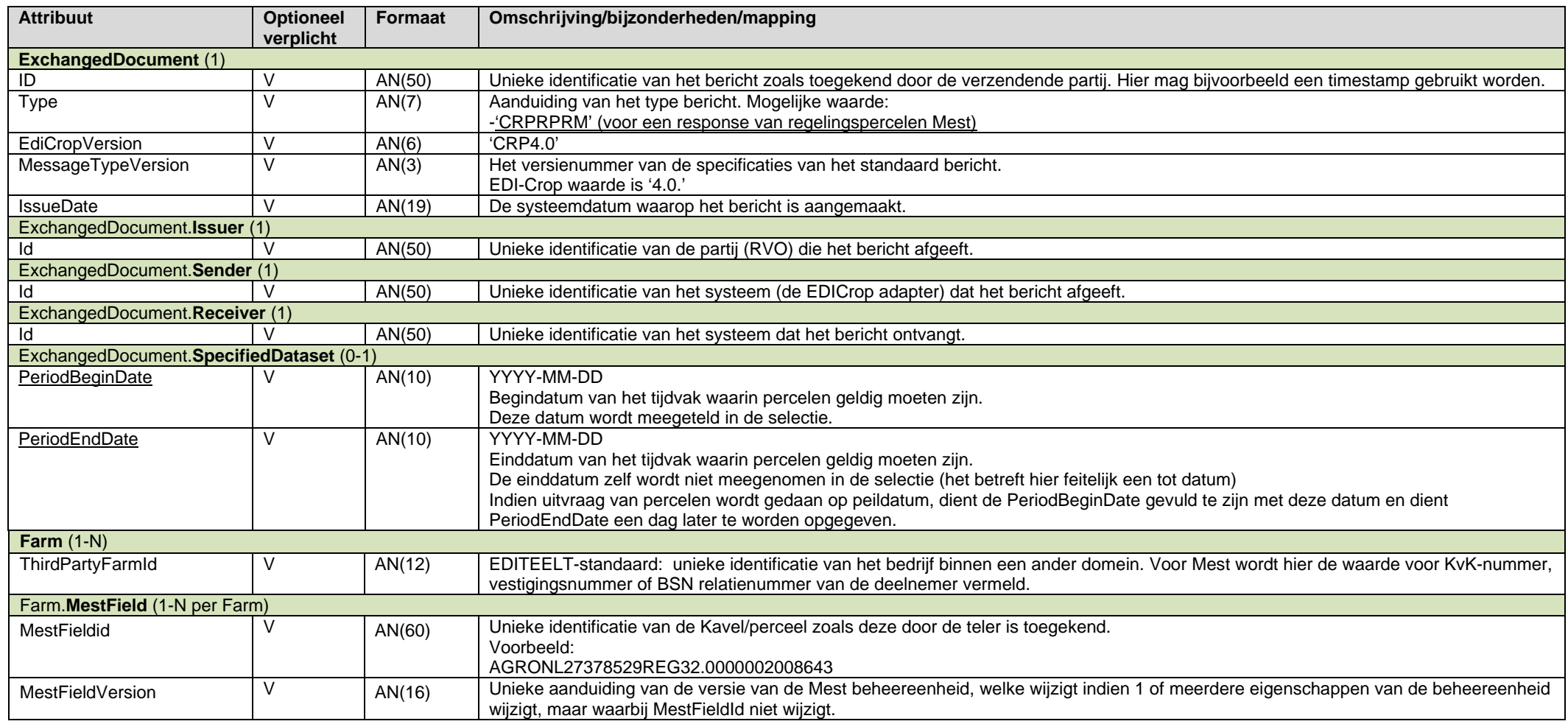

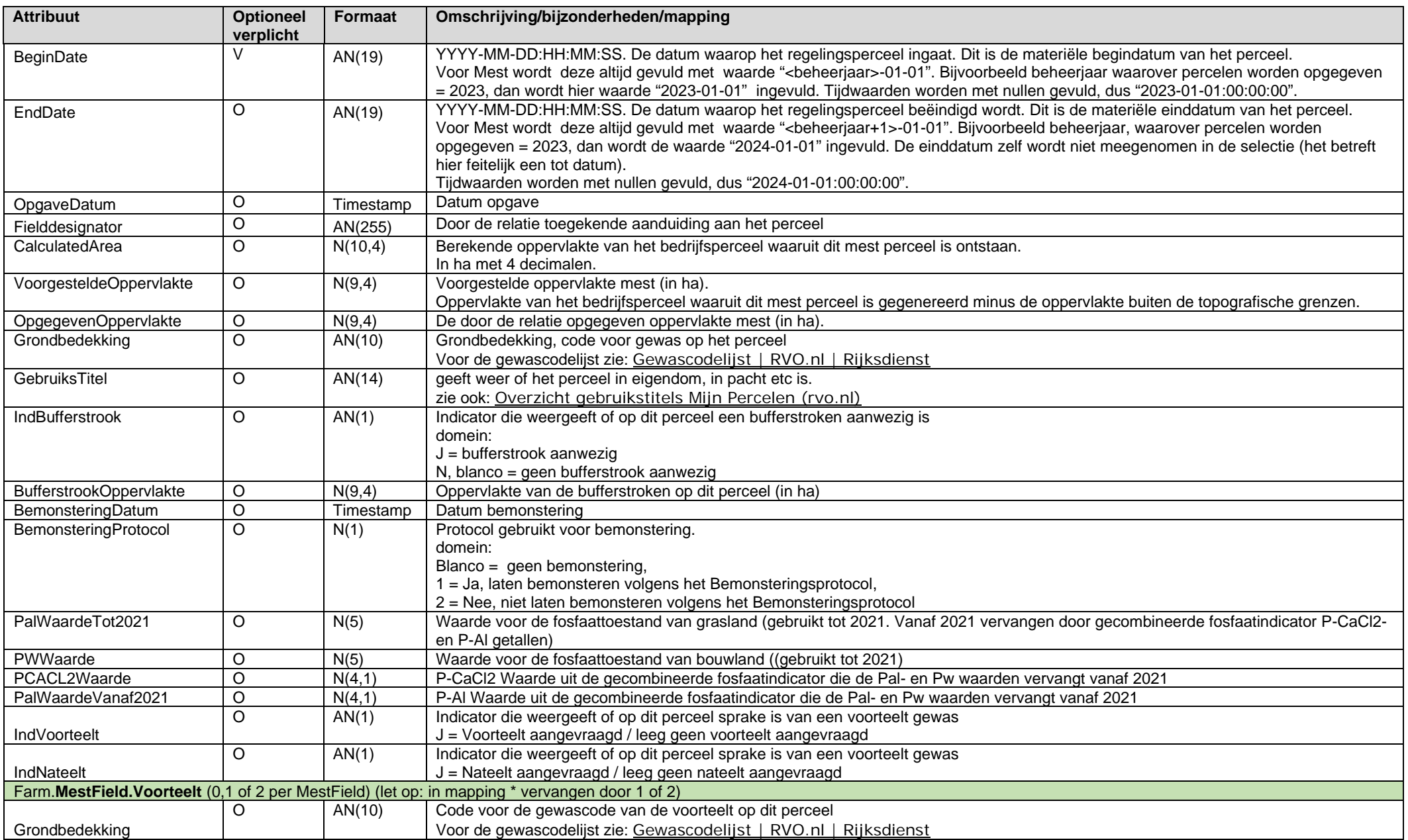

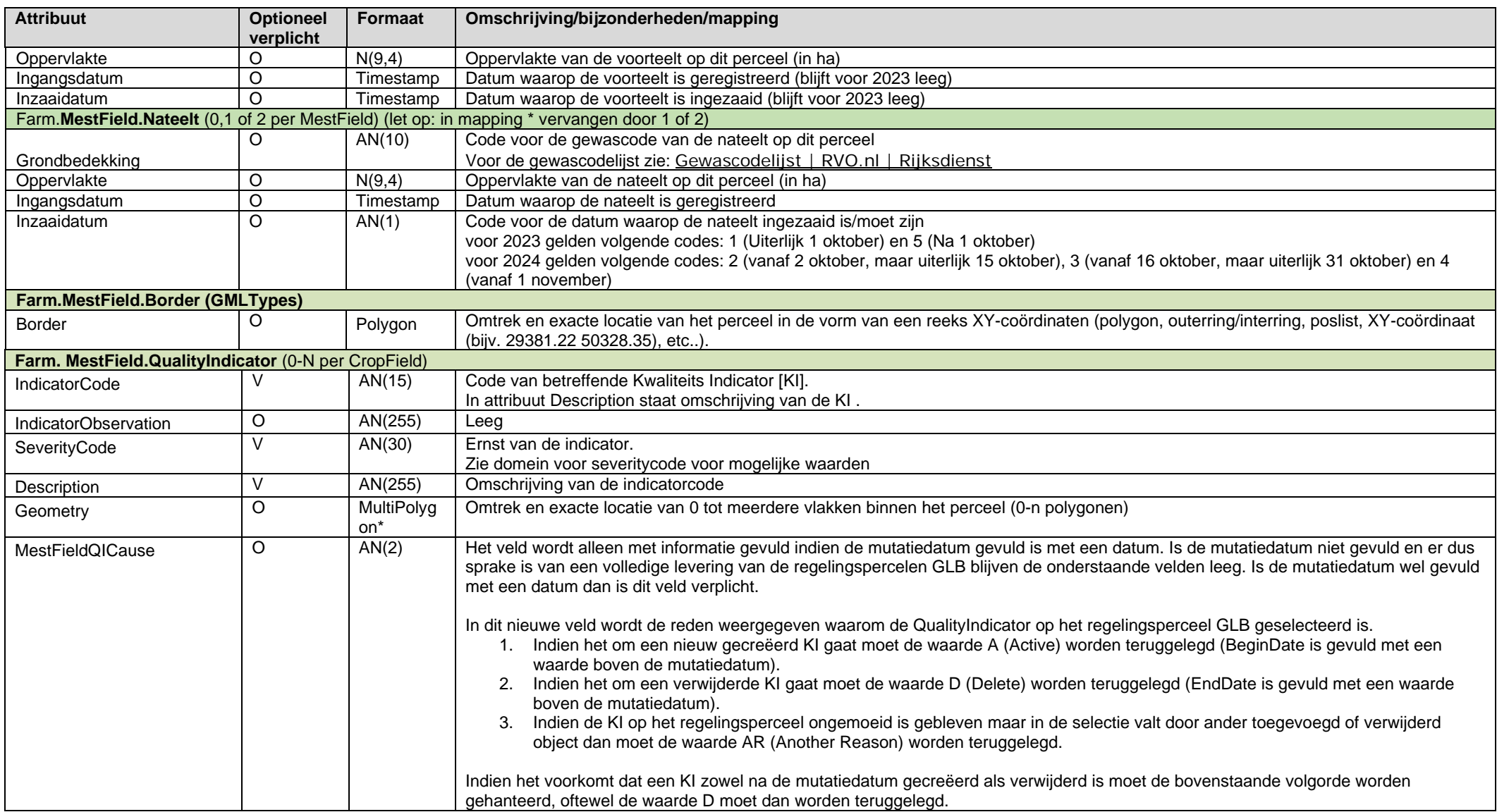

# Bijlage A: Domeinen

In deze bijlage staan de domeinen beschreven die in het bericht worden gebruikt. Per domein worden de mogelijk domeinwaarden en de omschrijving/betekenis daarvan gegeven.

#### **GRONDBEDEKKING**

RVO gewascodelijst, zie [Gewascodelijst | RVO.nl | Rijksdienst](https://data.rvo.nl/gewascodelijst)

## **GEBRUIKSTITEL**

zie ook: [Overzicht gebruikstitels Mijn Percelen \(rvo.nl\)](https://www.rvo.nl/sites/default/files/2023-01/Overzicht%20gebruikstitels.pdf)

Onderstaand de gebruikstitels zoals vermeld op 16 oktober 2023:

- 01 Eigendom
- 02 Reguliere pacht
- 03 In gebruik van een terreinbeherende organisatie
- 04 Tijdelijk gebruik Land-, Reconstructie- of Herinrichtingswet
- 07 Overige exploitatievormen
- 09 Erfpacht
- 10 Pacht van geringe oppervlakten
- 11 Natuurpacht (reservaats- of beheerspacht)
- 12 Geliberaliseerde pacht, langer dan 6 jaar
- 13 Geliberaliseerde pacht, 6 jaar of korter
- 61 Reguliere pacht kortlopend
- 63 Teeltpacht

#### **INZAAIDATUM**

- voor 2023 gelden volgende codes:
	- 1 Uiterlijk 1 oktober
	- 5 Na 1 oktober
- voor 2024 gelden volgende codes:
	- 2 vanaf 2 oktober, maar uiterlijk 15 oktober
	- 3 vanaf 16 oktober, maar uiterlijk 31 oktober
	- 4 vanaf 1 november

#### **SEVERITYCODE**

- FATAAL
- FOUT
- **WAARSCHUWING**
- INFO